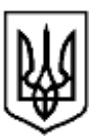

# **УЖГОРОДСЬКИЙ МІСЬКИЙ ГОЛОВА**

# **Р О З П О Р Я Д Ж Е Н Н Я**

 $05.11.2021$  Ужгород № 618

### **Про Порядок роботи з документами в системі електронного документообігу «АСКОД»**

Керуючись законами України «Про електронні документи та електронний документообіг», «Про електронні довірчі послуги», постановою Кабінету Міністрів України від 17.01.2018 року № 55 Про деякі питання документування управлінської діяльності, статтею 42 Закону України «Про місцеве самоврядування в Україні», з метою удосконалення Порядку роботи у системі електронного документообігу «АСКОД»:

1. Затвердити нову редакцію Порядку роботи з документами в системі електронного документообігу «АСКОД», що додається.

2. Виконавчим органам міської ради неухильно дотримуватись вищезазначеного Порядку.

3. Визнати таким, що втратило чинність, розпорядження міського голови 09.01.2020 № 9.

4. Контроль за виконанням розпорядження покласти на керуючого справами виконкому І. Фартушка.

# **Міський голова Богдан АНДРІЇВ**

ЗАТВЕРДЖЕНО Розпорядження міського голови 05.11.2021 № 618

#### **Порядок**

# **роботи з документами в системі електронного документообігу «АСКОД»**

#### **1. Загальні положення**

1.1. Порядок роботи з документами в системі електронного документообігу «АСКОД» (далі - Порядок) встановлює правила роботи з документами в системі електронного документообігу «АСКОД» (далі - СЕД) у міській раді. Дія Порядку не поширюється на документи, що містять таємну інформацію, інформацію з обмеженим доступом.

1.2. З питань, не врегульованих цим Порядком, необхідно керуватися нормами законодавства України.

1.3. Організація роботи з документами згідно з цим Порядком передбачає установлення та налагодження відповідного програмного забезпечення з одночасною організацією безперебійної роботи технічних і програмних засобів СЕД на всіх ланках діловодного процесу з використанням кваліфікованого електронного підпису (далі - КЕП).

1.4. Дотримання вимог цього Порядку є обов'язковим.

Відповідальність за дотримання вимог цього Порядку покладається на керівників виконавчих органів. Кожен працівник несе персональну відповідальність за дотримання вимог цього Порядку.

1.5. Документообіг з питань, не передбачених цим Порядком, здійснюється відповідно до Інструкції з діловодства в Ужгородській міській раді та її виконавчих органах.

1.6. Усі користувачі зобов'язані систематично перевіряти надходження документів у СЕД, при цьому слід працювати в СЕД лише під своїми логіном та паролем.

1.7. СЕД передбачає автоматичне оприлюднення нормативнорозпорядчих документів у рубриці «Система обліку публічної інформації» на офіційному веб-порталі міської ради.

1.8. У разі виникнення ситуацій, які можуть спричинити збої у роботі СЕД або унеможливлять доступ до неї, керівник загального відділу, відділу роботи із зверненнями громадян, відділу документального та організаційного забезпечення, відділу по роботі з депутатами та постійними комісіями (далівідповідальний відділ) негайно доповідає про це керуючому справами виконкому. Відповідальний відділ приймає кореспонденцію відповідно до Інструкції з діловодства, відбираючи документи, які потребують негайного розгляду, обліковує їх у паперовому журналі, проставляє наступний реєстраційний номер, використовуючи реєстраційний штамп, або робить запис власноруч та передає керівництву на розгляд, залишаючи собі копію документа.

Якщо робота СЕД не відновлюється до кінця робочого дня, відповідальний відділ обліковує за таким порядком усі документи.

Після відновлення роботи СЕД відповідальний відділ зобов'язаний перенести до СЕД усі дані про зареєстровані документи згідно з цим Порядком.

# **2. Опрацювання вхідної кореспонденції**

2.1. Усі документи, що надходять до міської ради, підлягають попередньому перегляду та розподілу для реєстрації відповідно до виду документа та адресата:

- документи на ім'я міського голови, секретаря ради, заступників міського голови, керуючого справами виконкому;

- звернення громадян;

- запити на публічну інформацію;

- інші види документів, які реєструються окремо.

2.2. Документи реєструються в день надходження або в перший робочий день у разі одержання документів у вихідні, неробочі та святкові дні або неробочий час.

2.3. Кожному вхідному документу присвоюється лише один вхідний реєстраційний номер. Після надходження до структурних підрозділів зареєстрованих документів достатньо відкрити реєстраційну картку документа та попередньо опрацювати його у встановленому порядку без повторної реєстрації.

Такого ж порядку слід дотримуватися і при надходженні до міської ради документів на виконання доручень керівництва.

2.4. На паперовий оригінал документа наноситься штрихкод. У разі недостатнього місця для нанесення штрихкоду проставляється реєстраційний штамп у вільному від тексту місці.

2.5. Кожен виконавець зобов'язаний підтвердити у СЕД початок виконання документа в блоці резолюцій «Редагування запису про виконання».

2.6. СЕД надсилає головному виконавцю документа нагадування про наближення контрольного строку виконання документа.

2.7. Після опрацювання документа (створення та надання відповіді на документ, у разі необхідності) – підтвердити виконання у блоці резолюцій «Редагування запису про виконання» та надати коротку інформацію про результат розгляду.

# **3. Створення та опрацювання проєктів вихідних документів між структурними підрозділами**

Реєстраційна картка створюється в розділі «Проєкти» - вихідна (проєкти), після заповнення усіх атрибутів реєстраційної картки (далі - РК) документ надсилається за таким маршрутом:

#### **1. На підпис:**

1.1. Керівнику власного структурного підрозділу;

1.2. У разі службової необхідності «на ознайомлення» заступнику

міського голови, секретарю ради, керуючому справами в залежності від розподілу функціональних повноважень.

Після підписання керівником структурного підрозділу документа, система автоматично реєструє РК на основі внесених даних про номенклатурну справу, підрозділ реєстрації та вид (характеристика) документа.

Для надсилання РК до виконавця, слід у полі «Адресати» обрати необхідний структурний підрозділ (розпорядник коштів) та натиснути кнопку «Відправити відправити ».

### **4. Опрацювання документів у структурних підрозділах**

4.1. Зареєстровані вхідні документи надходять до безпосередніх виконавців згідно з резолюцією. Вікно Системи «АСКОД сьогодні» містить актуальну для користувача інформацію, яка згрупована в три блоки-колонки.

**АСКОД-Навігатор (малюнок 1) –** це список модулів, доступних користувачу для роботи, який містить пункти (кількість модулів та пунктів залежить від прав користувача і визначається адміністратором системи). Кожен модуль можна розгорнути для відображення пунктів (якщо такі є), а також згорнути, щоб їх приховати.

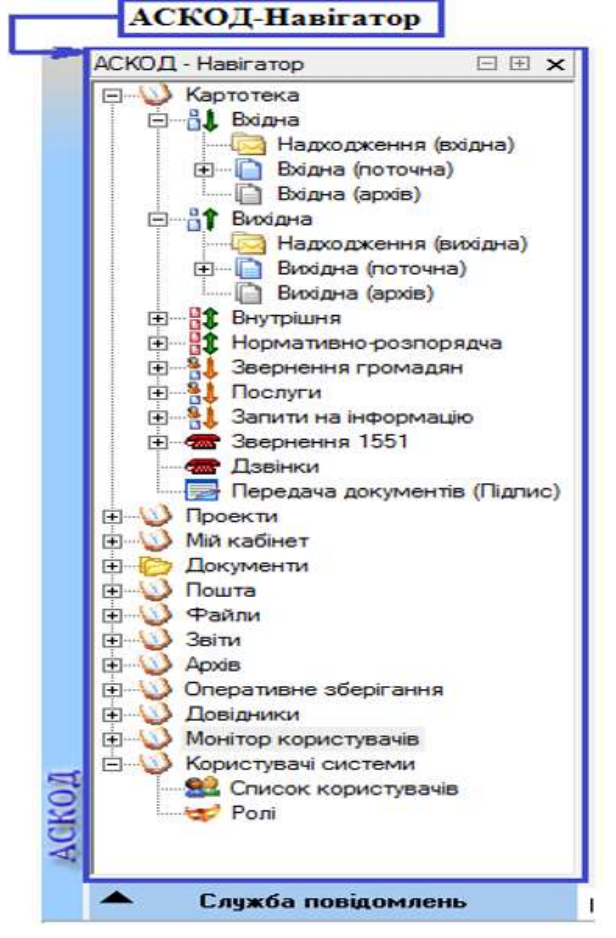

**малюнок 1**

Функціональний модуль **«АСКОД Сьогодні» (малюнок 2)** містить актуальну для даного користувача інформацію, яка згрупована в три блоки-

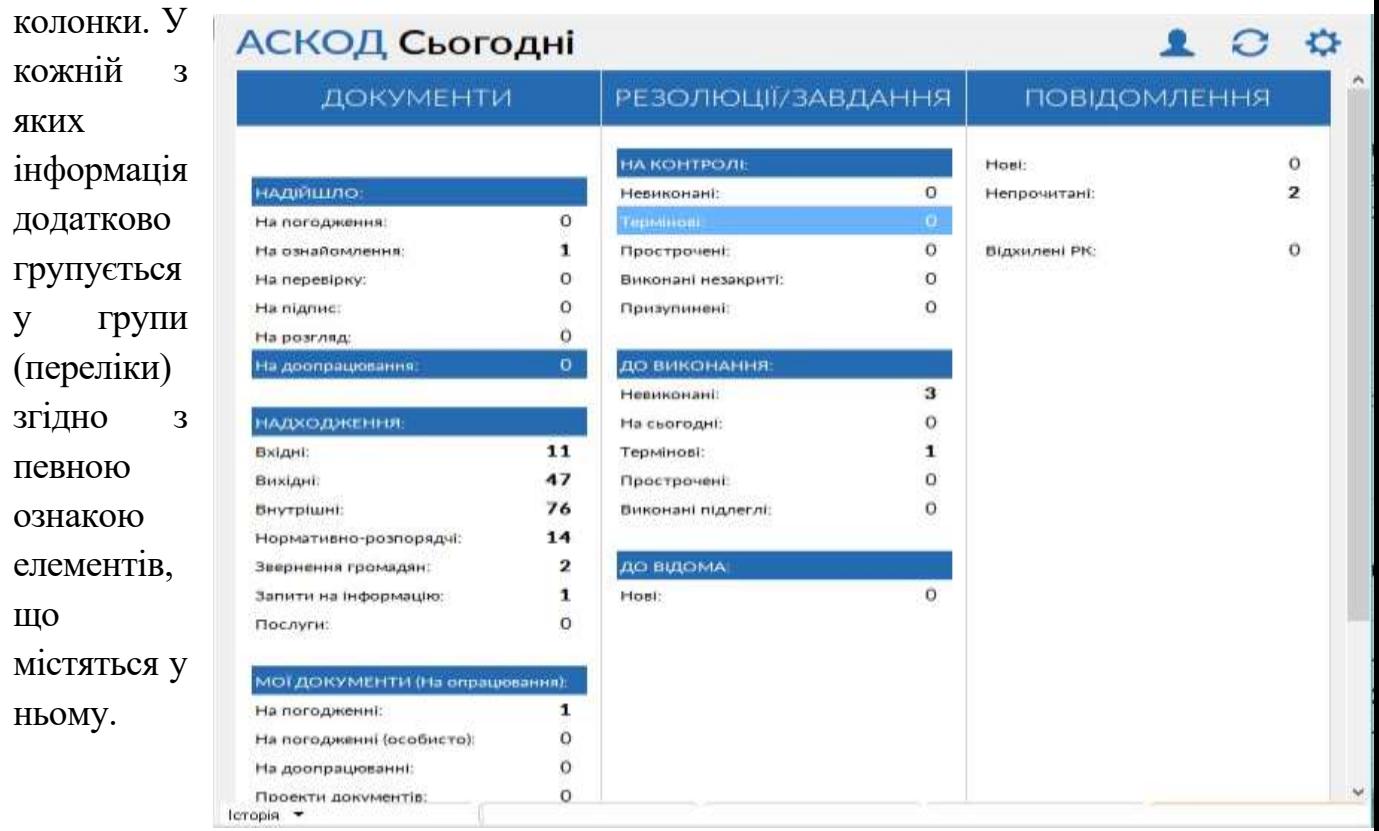

#### **малюнок** 2

#### **Блок «Документи»:**

- «*Не переглянуті»* – нові документи не переглянуті користувачем;

- «*Надійшло*» – документи, що надійшли користувачу на погодження/візування (на погодження, на ознайомлення, на перевірку, на підпис, на розгляд);

- «*На доопрацювання*» – документи, які відправлені користувачу на доопрацювання;

- «*Надходження*» – документи відповідного типу кореспонденції (вхідні, вихідні, нормативно-розпорядчі, звернення громадян тощо), що надійшли в підрозділ/організацію користувача в електронному вигляді і потребують приймання/реєстрації;

- «*Мої документи*» – документи, що знаходяться на опрацюванні користувача. Модуль «Мої документи» призначений для колективної обробки документів, що забезпечує користувачу доступ до документів, що узагальнені з точки зору типів кореспонденції та типів опрацювання, з мінімальнонеобхідною та персоналізованою видимістю інформації. Узагальнення дозволяє користувачу бачити всі документи, що потребують його опрацювання незалежно від типу кореспонденції (вхідна, вихідна, звернення, проєкти тощо) та типу опрацювання (виконання, контроль виконання, ознайомлення,

погодження, підпис тощо). Мінімалістичний аспект модуля видимості «Мої документи» позбавляє необхідності бачити зайві з точки зору логіки обробки документів. Персоналізований аспект видимості передбачає відображення лише тих документів, що безпосередньо стосуються поточного користувача.

Папки модуля Мої документи:

− Мої документи – містить документи, що є результатом узагальнення вмісту папок «На опрацювання» та «Опрацьовано»;

− На опрацювання – містить документи, що потребують опрацювання з боку поточного користувача, як учасника колективної роботи обробки документів;

− Опрацювані – містить документи, що вже опрацьовані (частково або повністю) поточним користувачем;

− Обрані – містить документи, що були спеціально відібрані поточним користувачем із різних папок певних типів кореспонденції.

Головна екранна форма модуля **Мої документи** (малюнок 3) розділена на дві функціональні частини: область навігації та область документа.

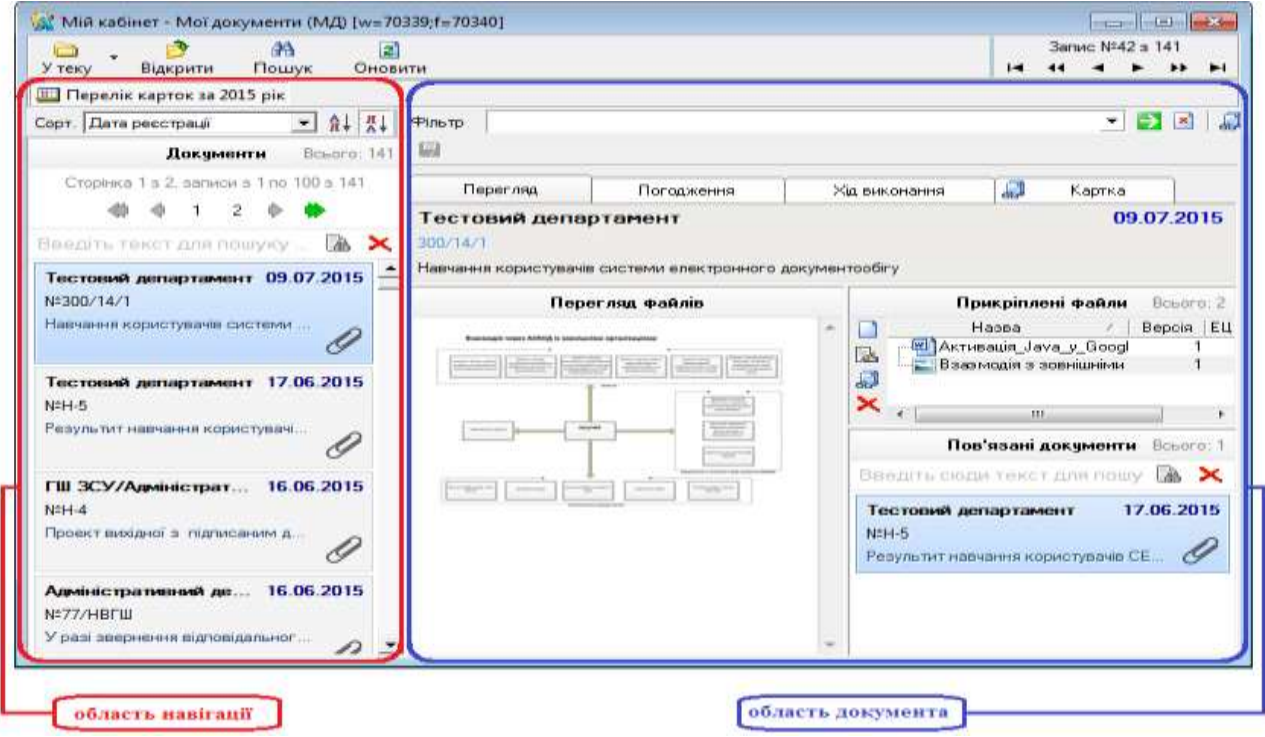

**малюнок** 3

# **Блок «Резолюції/Завдання»:**

- «*На контролі*» – резолюції/завдання, що знаходяться на контролі користувача (невиконані – всі невиконані резолюції та завдання; термінові – резолюції та завдання, термін виконання яких менший за 7 днів; прострочені; виконані, але на закриті – резолюції та завдання, виконання яких не підтверджене автором резолюції; призупинені);

- «*До виконання*» – резолюції/завдання, виконавцем яких зазначено користувача (невиконані – всі невиконані резолюції та завдання; на сьогодні, термінові – резолюції та завдання, термін виконання яких менший за 7 днів; прострочені);

- «*До відома*» – нові резолюції/завдання, які передані користувачу до відома та не потребують повноцінного опрацювання (формування відповіді).

**Блок «Повідомлення»** (повідомлення системи СЕД про документи, дії з якими інших користувачів системи стосуються даного користувача: користувач доданий «до відома», користувач доданий в резолюцію «до виконання» тощо):

- «*Нові*» – містить АСКОД-повідомлення, список яких ще ні разу не переглядався поточним користувачем;

- «*Непрочитані*» – містить АСКОД-повідомлення, які не були прочитані поточним користувачем;

«*Відхилені*» – містить АСКОД-повідомлення, про документи, які надсилалися поточним користувачем певним виконавцям/адресатам та були відхилені отримувачем.

**Визначення документа, як «Головний»** у реєстраційній картці в блоці «Файли» головним документом визначається той, що надсилається на погодження/підписання і позначений прапорцем. У разі необхідності внесення змін до основного документа це слід робити в уже існуючому документі, а не додавати новий файл з метою збереження усіх версій зазначеного документа.

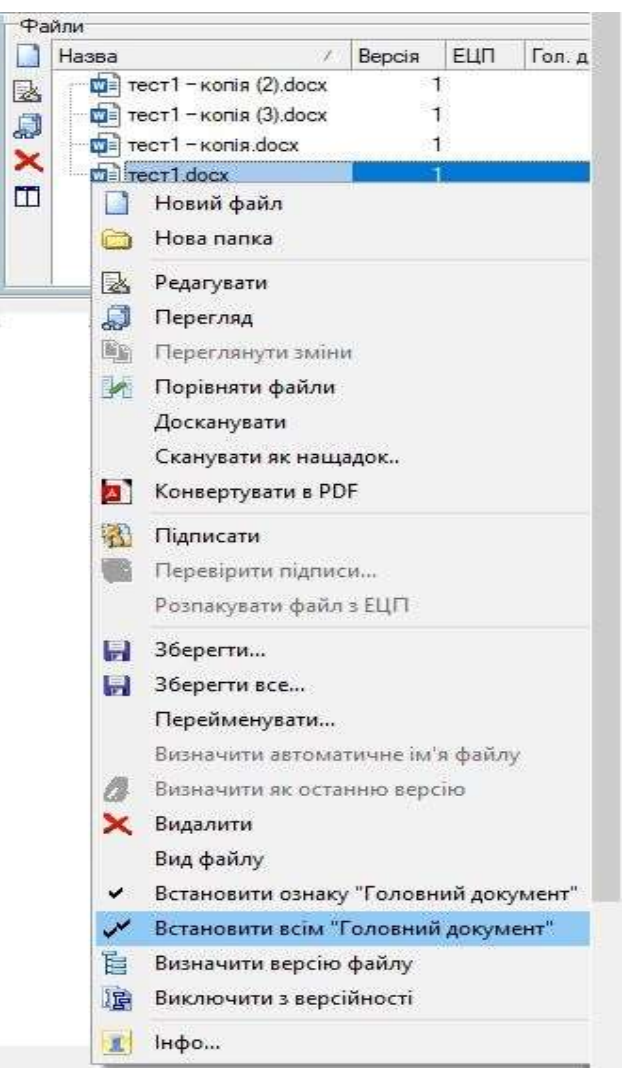

**малюнок 4**

СЕД дає змогу виконавцю бачити та опрацьовувати документи в межах свого структурного підрозділу, які прийняті до виконання керівником.

4.2. За факт отримання документів у СЕД, їх розгляд, доведення до виконавців та контроль за виконанням несе відповідальність керівник структурного підрозділу та посадова особа, відповідальна за виконання отриманого документа згідно з резолюцією керівника.

4.3. Для підготовки вихідних листів-відповідей безпосередній виконавець у вхідній реєстраційній картці вибирає із шаблону відповідний бланк виконкому/ради/міського голови і у створеній СЕД РК натискає кнопку «Відповісти», вкладає текст підготовленої відповіді, додає інші необхідні додатки (заповнює відповідні поля РК) та надсилає документ на погодження за незмінним маршрутом:

1. **На перевірку** керівнику загального відділу / керівнику відділу роботи із зверненнями громадян, в залежності від підрозділу реєстрації вхідного документа;

2. **На погодження** керівнику власного підрозділу;

3. **На погодження** керівникам підрозділів (зазначених у резолюції);

4. **На погодження** у разі необхідності - управлінню правового забезпечення.

5. Н**а підпис** міському голові, заступникам міського голови, секретарю ради, керуючому справами в залежності від розподілу функціональних повноважень;

6**. На ознайомлення** керівнику загального відділу / керівнику відділу роботи із зверненнями громадян, в залежності від підрозділу реєстрації вхідного документа;

4.4. Зауваження та пропозиції до поданого проєкту документа вносяться у коментарі, а сам документ надсилається на доопрацювання виконавцю.

4.5. Після доопрацювання зауважень та пропозицій виконавець коригує проєкт документа і **повторно відправляє на погодження за маршрутом, вказаним у п.3.3.**

4.6. Погодження проєкта документа здійснюється шляхом накладення на нього КЕП посадової особи.

4.7. Після підписання проєкта відповіді, система автоматично реєструє документ та присвоює йому порядковий вихідний номер та накладає QR-код з відомостями про підписанта.

4.8. У разі необхідності надання завірених ксерокопій документів виконавець нарочно передає їх до відповідального відділу.

Якщо адресат не є користувачем СЕД, йому надсилається паперовий оригінал документа відповідальним відділом.

#### **5. Встановлення зв'язку з документами**

5.1. Користувач має можливість встановлювати зв'язки між різними типами кореспонденції (вкладки «*На вхідні номери*», «*До номера*», «*Вихідні документи*», «*Зв'язок з документами*» тощо). Переліки зв'язків поточного

документа з РК інших документів по суті є посиланнями на пов'язані документи. Це можуть бути, наприклад: посилання на документи, для яких цей документ є відповіддю; посилання на документи, що є відповіддю на даний документ; посилання на внутрішні документи тощо. Опрацювання зв'язків поточного документа з документами поточної або іншої кореспонденції у системі СЕД однотипне для всіх видів кореспонденції.

Наприклад, у РК вхідної кореспонденції у вкладці «*На вихідні номери»* (Малюнок 1) можна встановити посилання на РК вихідного документа, для якого цей вхідний документ є відповіддю. Для цього потрібно:

- відкрити вкладку «*На вихідні номери*»;
- у порожньому рядку натиснути на компонент  $\Box$  (малюнок 5);

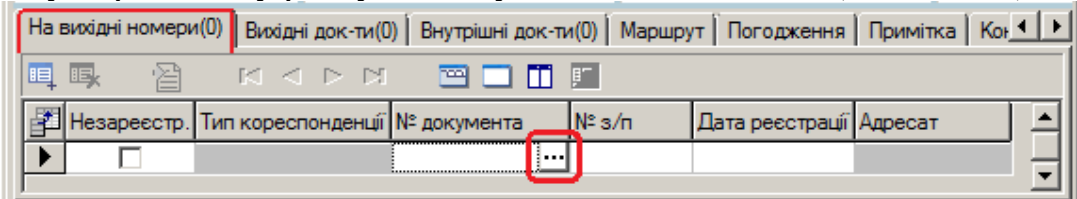

**малюнок 5**

- у вікні, що відкриється, вибрати тип кореспонденції – «*Вихідна*» та натиснути кнопку «ОК» (малюнок 6);

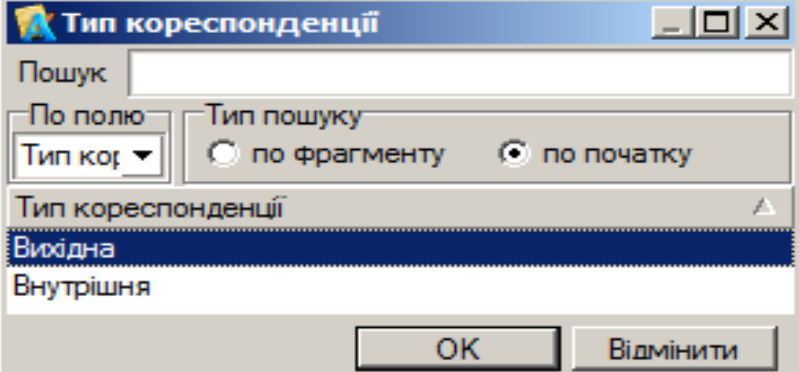

**малюнок 6**. Вікно вибору типу кореспонденції

у переліку РК вихідних документів вибрати документ, на який встановлюється посилання, та натиснути кнопку «*Згоден*» (малюнок 7);

|                                                   |                                                         | М Оберіть потрібну картку! |                 |                      | $\boldsymbol{\times}$ |  |  |  |  |  |
|---------------------------------------------------|---------------------------------------------------------|----------------------------|-----------------|----------------------|-----------------------|--|--|--|--|--|
|                                                   | $\nabla$ <b><i>Bes perictpy</i></b><br>Текст для пошуку |                            |                 |                      |                       |  |  |  |  |  |
|                                                   | По фрагменту<br>lN≗s/n<br>Поле для пошуку               |                            |                 |                      |                       |  |  |  |  |  |
|                                                   | 团<br><b>Ш</b> ∏ерелік за 2013-2014                      |                            | - 64            |                      |                       |  |  |  |  |  |
| Drag a column header here to group by that column |                                                         |                            |                 |                      |                       |  |  |  |  |  |
|                                                   | Вид коресп                                              | № документа                | Дата реєстрації | Короткий зміст       | Вид д                 |  |  |  |  |  |
|                                                   | Вихідна                                                 | 09/023-006                 | 03.01.2013      | Лист з проханням     | Лист                  |  |  |  |  |  |
|                                                   | Вихідна                                                 | 09/023-005                 | 03.01.2013      | Лист з проханням     | Лист                  |  |  |  |  |  |
|                                                   | Вихідна                                                 | 09/023-011                 | 03.01.2013      | Супровідний лист про | Лист                  |  |  |  |  |  |
|                                                   | <b>Diedinist</b>                                        | 100/04/00 10               | CENC EN CN      | Ill overcontroller   | <b>Duese</b>          |  |  |  |  |  |
|                                                   |                                                         |                            | Згоден          | Скасувати            |                       |  |  |  |  |  |

**малюнок 7**. Вікно вибору картки вихідного документа

- вибраний запис відобразиться у переліку вкладки «На вихідні номери» (малюнок 8);

| 用手<br>浊<br>Februari Friteri<br>晅<br>MICH<br>- Незареєстр. Тип кореспонденції № документа<br>$IN^2 3/n$<br> Дата реєстрації Адресат |  | На вихідні номери(0) Вихідні док-ти(0) Внутрішні док-ти(0) Маршрут   Погодження   Примітка   Кон 1   Х |  |  |  |
|----------------------------------------------------------------------------------------------------|--|----------------------------------------------------------------------------------------------------|--|--|--|
|                                                                                                    |  |                                                                                                    |  |  |  |
|                                                                                                    |  |                                                                                                    |  |  |  |
| 11 03 01 2013<br>Вихідна<br>                                                                                                    |  |                                                                                                    |  |  |  |

**малюнок 8**. Вкладка «На вихідні номери»

Для того, щоб додати ще один запис до переліку, використовують кнопку (новий запис). Подальші дії аналогічні описаним вище.

# **6. Створення та опрацювання заяв на відпустку та матеріальну допомогу**

Реєстраційна картка створюється в розділі «Внутрішня» - внутрішняпоточна – заява на відпустку/матеріальну допомогу, зазначену в колективному договорі (обирається з шаблону). Після заповнення усіх атрибутів реєстраційної картки (далі – РК), окрім номенклатури справи, з обов'язковим накладенням КЕП посадової особи, документ надсилається за таким маршрутом:

**1. На перевірку** службі персоналу та спецроботи.

# **2. На погодження:**

2.1. Керівнику власного структурного підрозділу;

2.2. Відділу бухгалтерського обліку (у разі отримання матеріальної допомоги);

2.3. Заступнику міського голови, секретарю ради, керуючому справами в залежності від розподілу функціональних повноважень.

3. **На розгляд** міському голові.

4. **На ознайомлення** службі персоналу та спецроботи для подальшої реєстрації РК.

# **7. Створення та опрацювання внутрішньої кореспонденції**

7.1. Внутрішня поточна кореспонденція використовується для:

-інформаційних повідомлень структурних підрозділів/публікацій інформації на сайті міської ради;

- надання інформації головному виконавцю для підготовки відповіді на листи/звернення/запити між структурними підрозділами Ужгородської міської ради та виконавчого комітету;

- відповіді на доручення міського голови, секретаря ради, заступників міського голови, керуючого справами виконкому.

7.2. Для створення внутрішньої реєстраційної картки необхідно зайти до розділу «Картотека» - «Внутрішня» - «Внутрішня поточна» (малюнок 1)

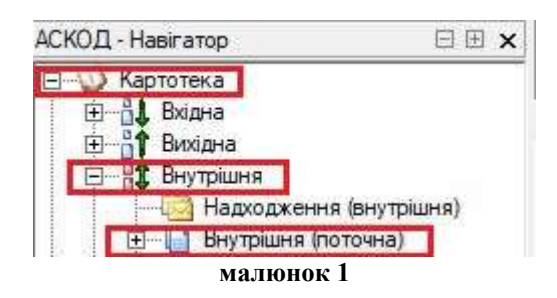

та створити нову картку, **заповнити усі необхідні поля і присвоїти номер реєстраційної картки**. Номер за порядком реєстраційної картки генерує система (малюнок 2) на основі вибраної користувачем номенклатури справи підрозділу (малюнок 3) та натиснувши зелену галочку (отримати реєстраційний номер).

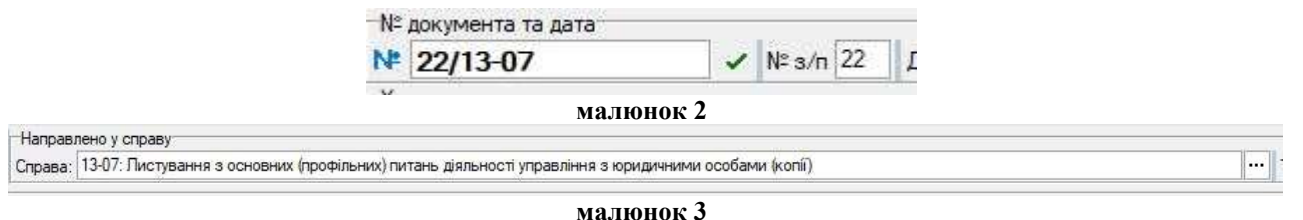

7.3. Реєстрація картки у внутрішній поточній документації є обов'язковою умовою, оскільки отриманий номер надалі використовується в системі для ідентифікації, пошуку даної картки та надання відповіді на неї. Не зареєстровані картки залишаються у розділі «Картотека» - «Внутрішня» - «Надходження внутрішня» (малюнок 4)

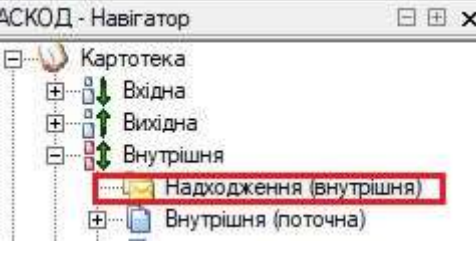

**малюнок 4** 

#### **8. Зміна резолюції виконавцем документа**

У разі якщо керівник зазначив у резолюції структурний підрозділ, до компетенції якого не входить розгляд питання, керівник підрозділу інформує секретаря керівника (автора резолюції) про необхідність зміни виконавця.

#### **9. Створення та реєстрація нормативно-розпорядчих документів**

#### **Рішення виконкому**

9.1. Проєкти рішень виконкому створюються у розділі «Проєкти» – «нормативно-розпорядча» (проєкти) на бланку **Рішення виконкому проєкт**.

9.2. Проєкт рішення виконкому з пояснювальною/супровідною запискою та **з** матеріалами (у разі їх наявності) (протокол, заява, візуалізація тощо) розробник надсилає через СЕД (з урахуванням вимог чинного законодавства щодо захисту персональних даних) із визначенням черговості за таким/ незмінним поетапним маршрутом:

**1. На перевірку** у відділ документального та організаційного забезпечення.

#### **2. На погодження:**

2.1. Керівнику підрозділу-виконавцю;

2.2. Відділу документального та організаційного забезпечення;

2.3. Управлінню правового забезпечення;

2.4. Відділу з питань запобігання та виявлення корупції;

2.5. Зацікавленим сторонам;

2.6. Заступнику міського голови (секретарю ради) відповідно до функціональних повноважень;

2.7. Керуючому справами виконкому.

**3. На ознайомлення** до відділу програмного забезпечення управління програмного та комп'ютерного забезпечення для подальшого оприлюднення на веб-сайті міської ради (лише **проєкти** рішень виконкому).

9.3. Після проходження проєкту рішення виконкому за визначеним маршрутом документ надсилається **на реєстрацію** до відділу документального та організаційного забезпечення.

9.4. Після прийняття рішення виконавчим комітетом (без змін, зі змінами чи доповненнями) створюється нова реєстраційна картка у розділі «Проєкти» – «нормативно-розпорядча» (проєкти) – «Рішення виконкому», вносяться відповідні корективи (у разі їх наявності). Документ на бланку **Рішення виконкому** розробник надсилає через СЕД із визначенням черговості за таким маршрутом:

# **1. На погодження:**

2.1. Керівнику підрозділу-виконавцю;

2.2. Відділу документального та організаційного забезпечення;

2.3. Управлінню правового забезпечення;

2.4. Відділу з питань запобігання та виявлення корупції;

2.5. Зацікавленим сторонам;

2.6. Заступнику міського голови (секретарю ради) відповідно до функціональних повноважень;

2.7. Керуючому справами виконкому.

**2. На підпис** міському голові.

9.5. Після підписання автор документа відправляє його **на реєстрацію** до відділу документального та організаційного забезпечення.

9.6. Електронний документ реєструється у СЕД, роздруковується його паперовий варіант та бланк погодження з усіма КЕП.

9.7. Автором рішення додаються в обов'язковому порядку **оригінали усіх наявних матеріалів.**

9.8. Зареєстрований у СЕД документ надсилається: на ознайомлення до відділу програмного забезпечення управління програмного та комп'ютерного забезпечення для подальшого оприлюднення на веб-сайті міської ради; адресатам відповідно до розсилки, що надається розробником документа. Паперові копії документа надсилаються тим адресатам, які не є користувачами СЕД.

#### **Розпорядження**

9.9. Розпорядження створюються у розділі «Проєкти» – «нормативнорозпорядча» (проєкти) на бланку **Розпорядження міського голови**. Розробник надсилає документ через СЕД з визначенням черговості за таким маршрутом:

**1**. **На перевірку** у відділ документального та організаційного забезпечення.

# **2. На погодження:**

2.1. Керівнику підрозділу-виконавцю;

2.2. Відділу документального та організаційного забезпечення;

2.3. Управлінню правового забезпечення;

2.4. Відділу з питань запобігання та виявлення корупції;

2.5. Зацікавленим сторонам;

2.6. Заступнику міського голови (секретарю ради) відповідно до функціональних повноважень;

2.7. Керуючому справами виконкому.

**3. На підпис** міському голові.

9.10. Після підписання автор документа відправляє його **на реєстрацію** до відділу документального та організаційного забезпечення. Реєстрація та розсилка розпоряджень міського голови відбувається аналогічно реєстрації та розсилці рішень.

9.11. **Усі погодження проєктів рішень, рішень та розпоряджень здійснюються з обов'язковим накладанням КЕП.**

# **Рішення сесії**

9.12. Проєкти рішень сесії міської ради готуються у вигляді одного документа формату "WORD", створюються у розділі «Проєкти» – «нормативнорозпорядча» (проєкти) на бланку **Рішення сесії проєкт**, який містить текст самого проєкту рішення на бланку. Для окремих проєктів рішень, що містять додатки у вигляді таблиць, допускається формат "EXCEL". У такому випадку проєкт рішення готується кількома файлами.

9.13. До проєкту рішення, окремим файлом, додається пояснювальна записка, яка повинна відповідати вимогам Регламенту Ужгородської міської ради.

9.14. Окремим файлом, до проєкту додається лист (звернення) про включення до порядку денного проєкту рішення.

9.15. Проєкт рішення сесії з пояснювальною/супровідною запискою та **з**  матеріалами (у разі їх наявності) розробник надсилає через СЕД (з урахуванням вимог чинного законодавства щодо захисту персональних даних) визначенням черговості за таким/ незмінним поетапним маршрутом:

#### **1. На погодження:**

1.1. Керівнику підрозділу-виконавцю;

1.2. Відділу по роботі з депутатами та постійними комісіями;

1.3. Управлінню правового забезпечення;

1.4. Відділу з питань запобігання та виявлення корупції;

1.5. Зацікавленим сторонам;

1.6. Заступнику міського голови відповідно до функціональних повноважень;

1.7. Секретарю ради;

**2. На ознайомлення** до відділу програмного забезпечення управління програмного та комп'ютерного забезпечення для подальшого оприлюднення на веб-сайті міської ради (лише **проєкти** рішень сесії).

9.16. Після проходження проєкту рішення сесії за визначеним маршрутом документ надсилається **на реєстрацію** до відділу по роботі з депутатами та постійними комісіями.

Водночас, разом із електронним проєктом рішення, готується і у визначеному Інструкцією з діловодства та Регламентом міської ради порядку, візується, підписується і передається на реєстрацію до відділу по роботі з депутатами та постійними комісіями його паперовий оригінал на бланку та аркуші погодження.

9.17. Після погодження питань порядку денного чергового засідання сесії міським головою, електронний проєкт рішення реєструється у СЕД, реєстраційний номер переноситься на паперовий оригінал.

9.18. Доповнення до проєкту рішення готуються у порядку, передбаченому для підготовки проєктів рішень сесій.

9.19. Зареєстровані електронні проєкти рішень надсилаються відділом по роботі з депутатами та постійними комісіями на електронні адреси депутатам міської ради для попереднього розгляду не пізніше ніж за 9 днів до дати проведення сесії.

9.20. Після узгодження у відділі по роботі з депутатами та постійними комісіями критичних зауважень до проєктів рішень (у разі їх наявності), висловлених та прийнятих під час засідання сесії, рішення готується на підпис головуючому на засіданні (міському голові або, у разі його відсутності на сесії – секретарю ради).

Рішення сесії створюються у розділі «Проєкти» – «нормативнорозпорядча» (проєкти) на бланку **Рішення сесії.** 

Після прийняття рішення сесії (без змін, зі змінами чи доповненнями) створюється нова реєстраційна картка у розділі «Проєкти» – «нормативнорозпорядча» (проєкти) – «Рішення сесії», вносяться відповідні корективи (у разі їх наявності). Документ на бланку **Рішення сесії** розробник надсилає через СЕД з визначенням черговості за таким маршрутом:

# **1. На погодження:**

1.1. Керівнику підрозділу-виконавцю;

1.2. Відділу по роботі з депутатами та постійними комісіями;

1.3. Управлінню правового забезпечення;

1.4. Відділу з питань запобігання та виявлення корупції;

1.5. Зацікавленим сторонам;

1.6. Заступнику міського голови відповідно до функціональних повноважень;

1.7. Секретарю ради.

**2. На підпис** міському голові.

9.21. Водночас разом із електронним рішенням готується і у визначеному Інструкцією з діловодства та Регламентом міської ради порядку візується, підписується і передається **на реєстрацію** до відділу по роботі з депутатами та постійними комісіями його паперовий оригінал на бланку рішення та аркуші погодження.

9.22. До паперового оригіналу обов'язково додається підписана керівником структурного підрозділу (виконавця) розсилка**,** де вказуються адресати – користувачі СЕД, яким електронне рішення після його реєстрації буде надіслано в електронному вигляді.

9.23. Електронний документ реєструється відділом по роботі з депутатами та постійними комісіями у СЕД, реєстраційний номер переноситься на паперовий оригінал.

9.24. Після реєстрації електронний документ надсилається адресатам – користувачам СЕД, відповідно до розсилки, що надається розробником документа.

9.25. Паперові копії документа у разі необхідності та/або з метою надсилання тим адресатам, які не є користувачами СЕД, виготовляються зацікавленими структурними підрозділами – користувачами СЕД, шляхом роздрукування документа, підписаного керівником із застосуванням ЕЦП. Підпис керівника засвідчується печаткою у відділі документального та організаційного забезпечення.

### **Доручення**

9.26. Доручення створюються у розділі «Проєкти» – «нормативнорозпорядча» (проєкти) на бланку **Доручення.** Розробник надсилає через СЕД доручення на підпис міському голові (заступнику міського голови, секретарю ради чи керуючому справами виконкому), після його підписання – **на реєстрацію у відділ документального та організаційного забезпечення**. З реєстраційним номером доручення надходять через СЕД до безпосередніх виконавців.

# **10. Прикінцеві положення**

10.1**.** До початку функціонування єдиної судової інформаційно телекомунікаційної системи, до документів які можуть не проходити реєстрацію в системі електронного документообігу відносяться документи претензійно позовної роботи та документи процесуального характеру (повістки, повідомлення, позовні заяви, тощо).

10.2. Подання, надсилання процесуальних та інших документів, доказів, здійснюються в паперовій формі, реєстрація яких проводиться в журналі реєстрації вхідної/вихідної кореспонденції.

10.3. Дія порядку не поширюється на документацію, яка надходить/створюється, обробляється стосовно особового складу та персональних даних працівників міської ради та її виконавчих органів.